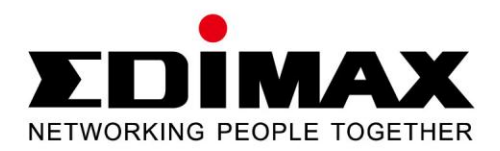

# **EN-9260TX-E**

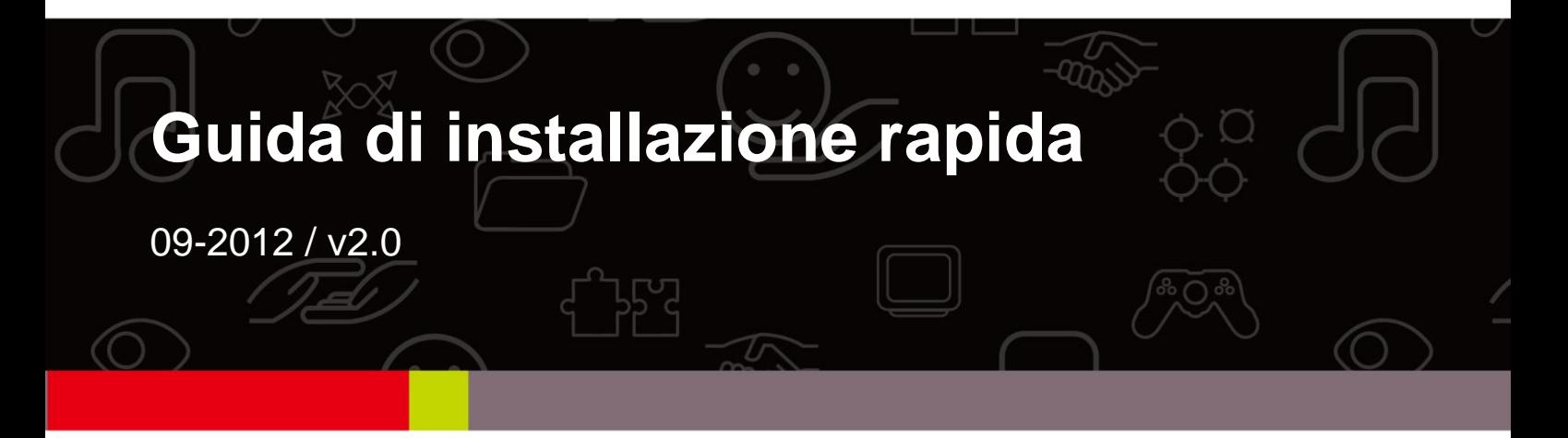

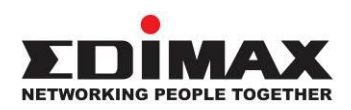

## **COPYRIGHT**

Copyright  $\odot$  Edimax Technology Co., Ltd. all rights reserved. No part of this publication may be reproduced, transmitted, transcribed, stored in a retrieval system, or translated into any language or computer language, in any form or by any means, electronic, mechanical, magnetic, optical, chemical, manual or otherwise, without the prior written permission from Edimax Technology Co., Ltd.

Edimax Technology Co., Ltd. makes no representations or warranties, either expressed or implied, with respect to the contents hereof and specifically disclaims any warranties, merchantability, or fitness for any particular purpose. Any software described in this manual is sold or licensed as is. Should the programs prove defective following their purchase, the buyer (and not this company, its distributor, or its dealer) assumes the entire cost of all necessary servicing, repair, and any incidental or consequential damages resulting from any defect in the software. Edimax Technology Co., Ltd. reserves the right to revise this publication and to make changes from time to time in the contents hereof without the obligation to notify any person of such revision or changes.

The product you have purchased and the setup screen may appear slightly different from those shown in this QIG. For more information about this product, please refer to the user manual on the CD-ROM. The software and specifications are subject to change without notice. Please visit our website [www.edimax.com](http://www.edimax.com/) for updates. All brand and product names mentioned in this manual are trademarks and/or registered trademarks of their respective holders.

#### **Edimax Technology Co., Ltd.**

Add: No. 3, Wu-Chuan 3<sup>rd</sup> Rd., Wu-Ku Industrial Park, New Taipei City, Taiwan Tel: +886-2-77396888 Email: [sales@edimax.com.tw](mailto:sales@edimax.com.tw)

### **PRODUCTINTRODUCTIE**

## **Inhoud van de verpakking**

Voordat u dit product in gebruik neemt dient u eerst te controleren of alle onderstaande onderdelen in de verpakking aanwezig zijn. Neem contact op met uw dealer wanneer er een onderdeel ontbreekt:

- Gigabit Ethernet PCI Express Adapter x 1
- Low-profile Bracket x 1
- $\bullet$  Snelstartgids x 1
- 1 x CD met set-up wizard, gebruikershandleiding en meertalige QIG

## **Systeemvereisten**

- PCI Express 1.1 slot
- Een cd-rom station
- CPU: Pentium III 1G hoger of gelijkwaardig
- Geheugen: 256MB RAM of hoger
- Harde schijf: Min. 100 MB vrije ruimte
- Besturingssysteem: Novell 5.X/6.X, Windows 98/ME/NT4.0/2000/XP/Vista/7, Linux 2.4.x
- RJ-45 Ethernet-kabel

## **LED-status:**

Er bevinden zich twee LED-indicatielampjes op de adapter:

## **• LINK /ACT Indicator**

Deze LED licht groen op als de Gigabit Adapter verbonden is met een Gigabit Ethernet apparaat en knippert groen als er gegevensoverdracht plaatsvindt.

## **• 1000M**

Deze indicator licht groen op zodra de Gigabit Adapter verbonden is met 1000Mpbs.

## **1. Hardware-installatie**

Volgt u a.u.b de stappen zoals hieronder beschreven om de hardware te installeren:

A. Schakel uw computer uit en haal **alle** kabels uit de computer, inclusief de voedingskabel.

- B. Verwijder de cover van de behuizing van de computer.
- C. Zoek een beschikbaar PCI Express slot.
- D. Verwijder de schroef van de achterplaat (het kleine stukje metaal dat de opening voor een PCI Express kaart bedekt, op de achterzijde van uw computer), en verwijder de plaat.
- E. Plaats de adapter voorzichtig in het PCI Express slot. Raak de metalen aansluiting op de adapter niet aan.
- F. Zet de adapter vast door gebruik te maken van de schroef die u van de achterplaat hebt verwijderd.
- G. Maak de cover opnieuw vast.

Sluit de voedingskabel en alle andere kabels weer aan op uw computer en zet daarna de computer aan.

Als de hardware op de juiste manier geïnstalleerd is in uw computer, dan krijgt u een on-screen melding waarin gevraagd wordt om de "Found New Hardware Wizard" (wizard nieuwe hardware gevonden) te doorlopen". Klik hier a.u.b. op "Cancel" (annuleren) en volg dan **2. Driver installatie** om de nieuwe driver voor de adapter te installeren.

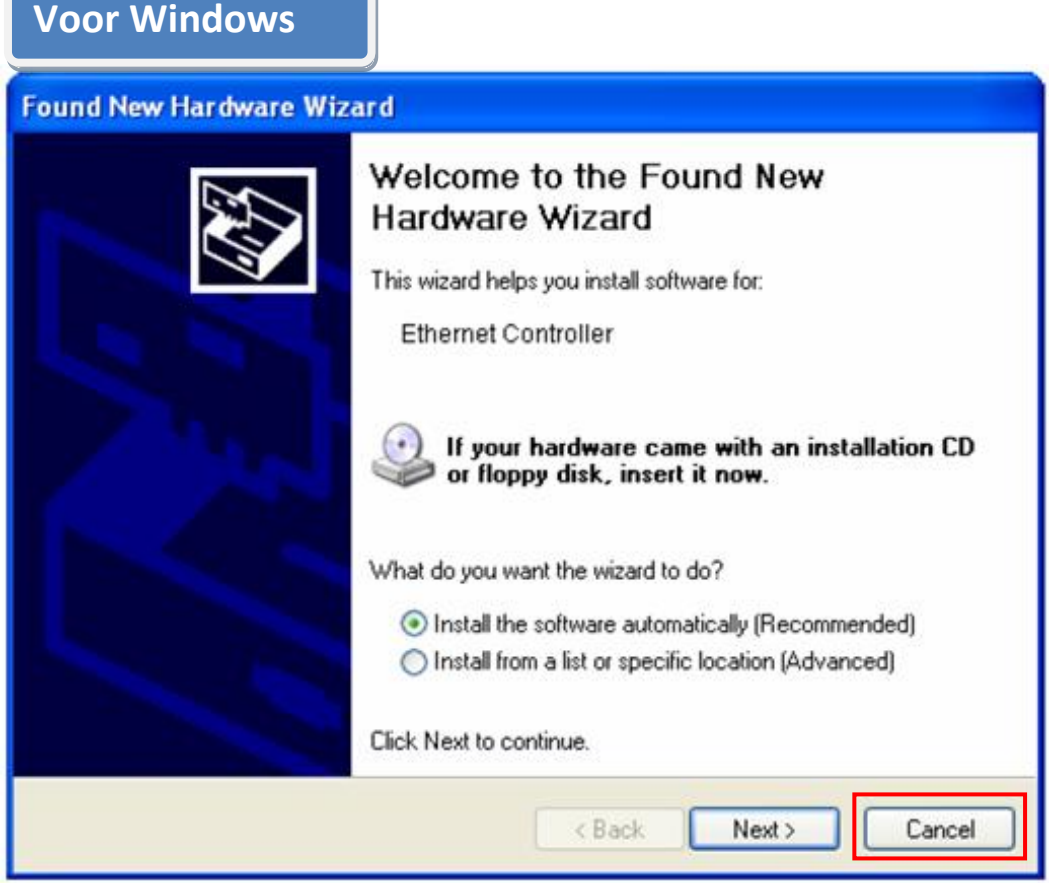

## **2. Installatie van de driver**

**Voor Windows** 

A.Plaats de meegeleverde CD in de CD-rom drive van uw computer. **7/Vista/98SE/ME/2000/XP** 

B. Selecteer het productnummer **EN-9260TX-E**.

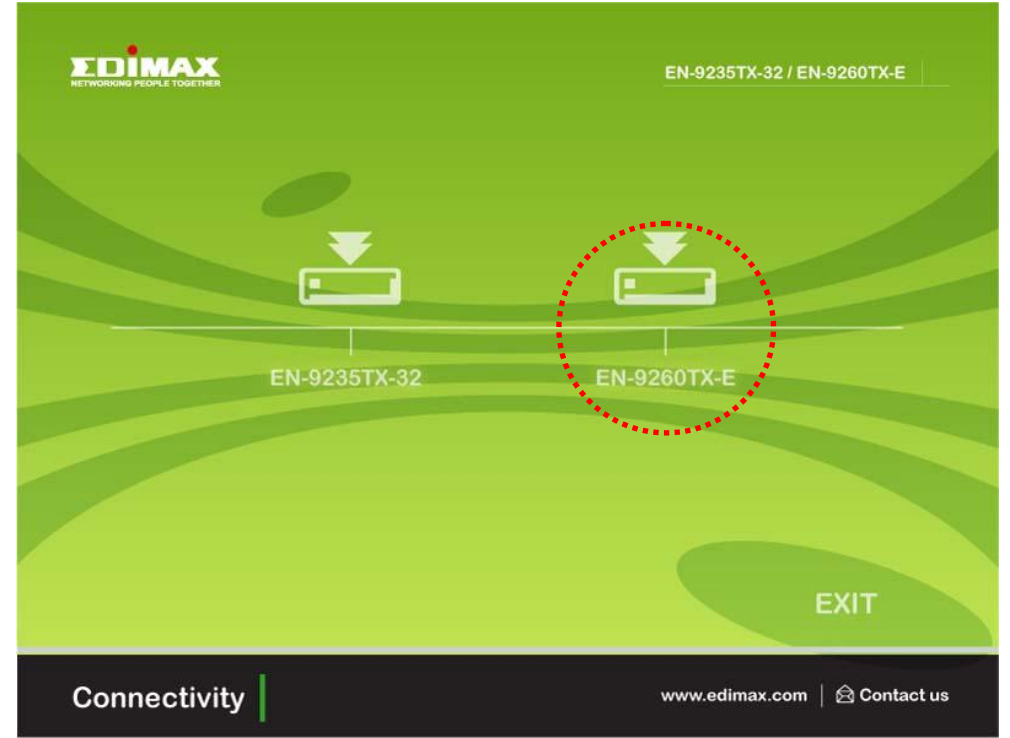

C.Klik op "**Set-up Driver**".

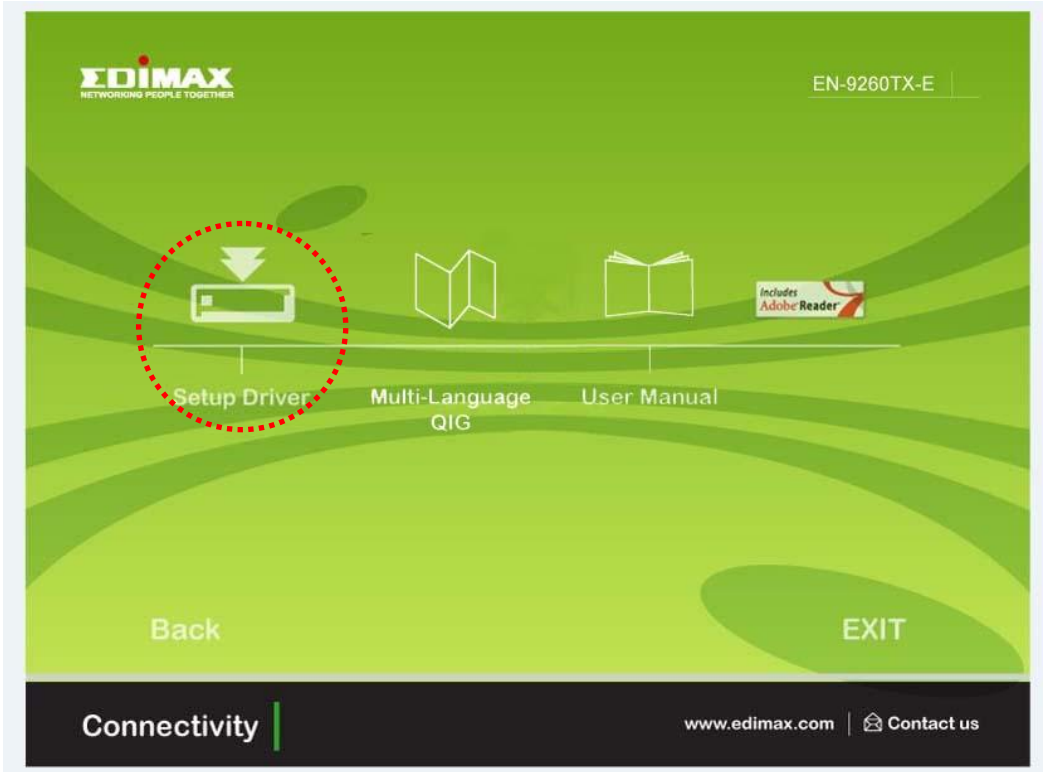

D. De wizard helpt u bij het installeren van de driver voor Windows Windows

7/Vista/98SE/ ME/2000/XP. "De drivers voor overige besturingssystemen kunt u vinden in de Map **Drivers** op de CD. Wij verwijzen u naar **hoofdstuk 2.2 Installatie van de Driver** voor verdere instructies."

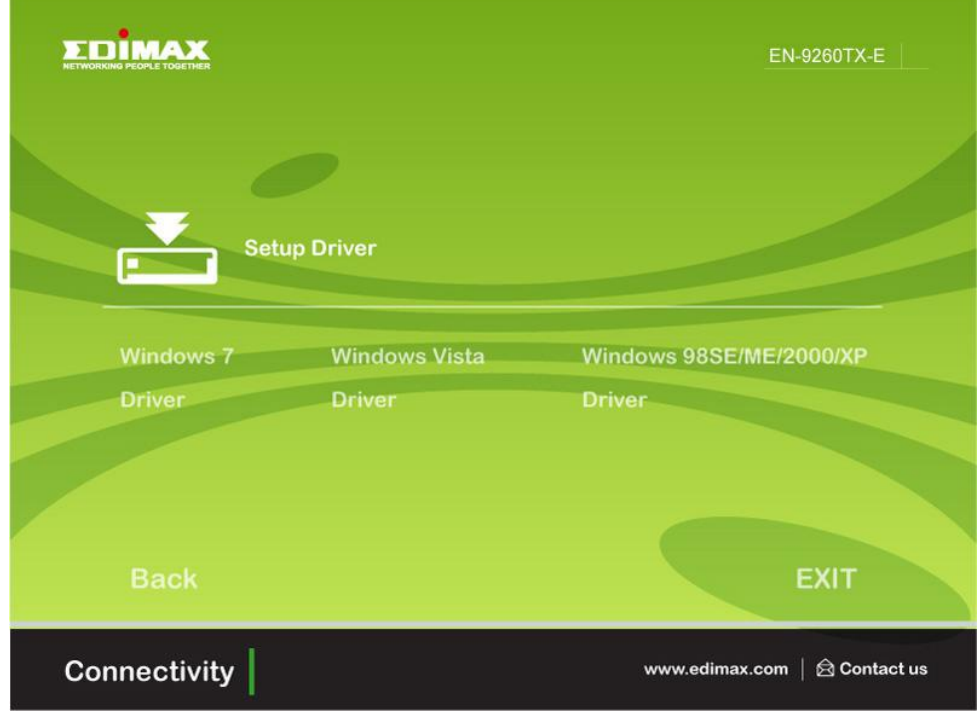

E. Herstart uw computer om de installatie te af te ronden.

## **3. Het oplossen van fouten**

## **A. Wat moet ik doen als mijn PC de nieuwe hardware niet kan vinden?**

 Controleer of de adapter op de juiste manier geplaatst is in het PCI slot; is dat niet het geval, plaats dan de adapter opnieuw.

### **B. Wat moet ik doen als mijn PC de nieuwe hardware niet kan identificeren?**

Controleer of u de netwerkadapter die u geïnstalleerd heeft kunt vinden door naar "**My Computer->Device Manager->Network Adapter->...**" te gaan. Lukt dit niet, dan volg de stappen in de gebruikershandleiding **2.2 Installatie van de Driver** "**CD Drivers**" om de driver te updaten.

- **C. Waarom krijg ik slechts een netwerksnelheid van 100Mbps in plaats van 1000Mbps?**
	- a. Controleer uw Ethernetkabel en verzeker u ervan dat u een CAT-5e of CAT-6 Ethernetkabel gebruikt. Sommige Cat-5 kabels zijn niet in staat om te werken op 1000Mbps.

b.Verzeker u ervan dat u verbonden bent met een 1000Mbps switch.

## **[!] [!] Neem contact op met uw dealer als het probleem blijft bestaan.**

## **Federal Communication Commission Interference Statement**

This equipment has been tested and found to comply with the limits for a Class B digital device, pursuant to Part 15 of FCC Rules. These limits are designed to provide reasonable protection against harmful interference in a residential installation. This equipment generates, uses, and can radiate radio frequency energy and, if not installed and used in accordance with the instructions, may cause harmful interference to radio communications.

However, there is no guarantee that interference will not occur in a particular installation. If this equipment does cause harmful interference to radio or television reception, which can be determined by turning the equipment off and on, the user is encouraged to try to correct the interference by one or more of the following measures:

- 1. Reorient or relocate the receiving antenna.
- 2. Increase the separation between the equipment and receiver.
- 3. Connect the equipment into an outlet on a circuit different from that to which the receiver is connected.
- 4. Consult the dealer or an experienced radio technician for help.

## FCC Caution

This device and its antenna must not be co-located or operating in conjunction with any other antenna or transmitter.

This device complies with Part 15 of the FCC Rules. Operation is subject to the following two conditions: (1) this device may not cause harmful interference, and (2) this device must accept any interference received, including interference that may cause undesired operation.

Any changes or modifications not expressly approved by the party responsible for compliance could void the authority to operate equipment.

### CE Mark Warning

This is a class B product. In a domestic environment this product may cause radio interference in which case the user may be required to take adequate measures.

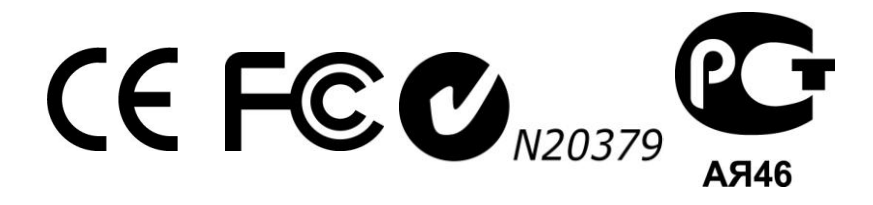

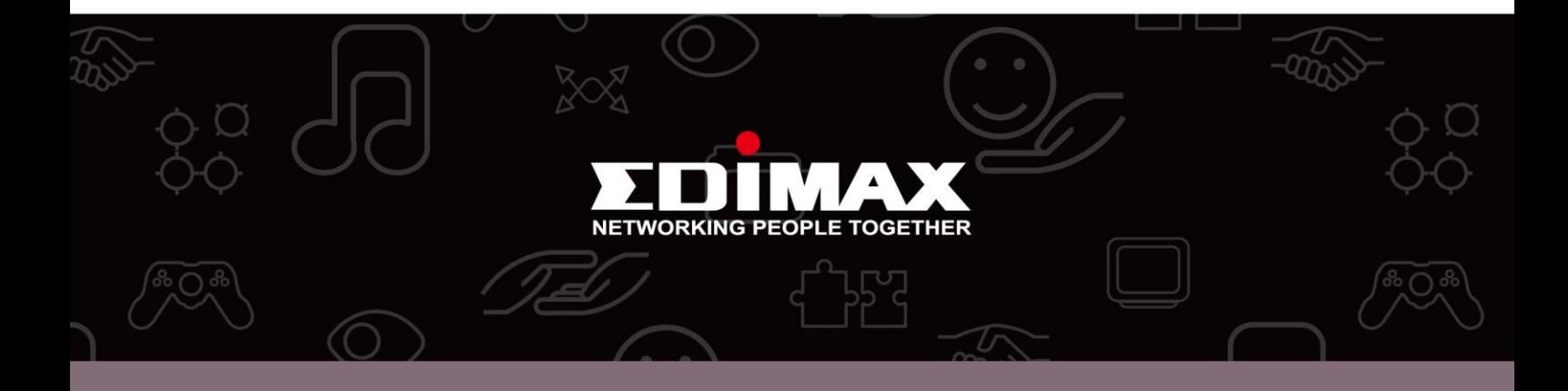

**Edimax Technology Co., Ltd.** No.3, Wu-Chuan 3rd Road, Wu-Gu, New Taipei City 24891, Taiwan

**Edimax Technology Europe B.V.** Nijverheidsweg 25 5683 CJ Best The Netherlands

**Edimax Computer Company** 3350 Scott Blvd., Bldg.15 Santa Clara, CA 95054, USA